## Cari Hesap Kur Farkı İşlemleri

Cari hesaplar için kur farkı hesaplama işlemleri, Cari Hesap program bölümünde İşlemler menüsü altında yer alan Cari Hesap Kur Farkı İşlemleri seçeneği ile yapılır.

Kur farkı hesaplama penceresinde kur farkının hesaplanmasında geçerli olacak filtre koşulları belirlenir. Bu filtreler şunlardır:

Hesaplama Tarihi: Kur farkının, hangi tarihteki günlük kur bilgisine göre hesaplanacağını gösterir. Kur değeri döviz dosyasından okunur.

Cari Hesap Kodu: Bu filtre satırında, kur farkı hesaplatma işleminin yapılacağı cari hesap veya hesaplar filtrelenir. Kur farkı hesaplatma işlemi yalnızca belirli hesaplar için yapılacaksa grup ya da aralık tanımı yapılarak koşul belirlenir.

Cari Hesap Türü: Kur farkı hesaplama işleminde dikkate alınacak cari hesabın türü belirlenir.

Cari Hesap Özel Kodu: Kur farkı hesaplama işleminde dikkate alınacak cari hesaplar kart özel koduna göre de özel kodlarına göre de filtrelenebilir. Grup ya da aralık tanım filtrelerinden birisi ile filtreleme yapılır.

Ticari İşlem Grubu: Kur farkı hesaplama işleminde dikkate alınacak cari hesaplar ait oldukları ticari işlem grubuna göre de filtrelenebilir. Böylece kur farkı işlemlerinde ticari işlem grubuna göre kaydedilen cari hesapların kur farkı hesaplama işlemleri kolaylıkla yapılabilir.

İşyeri: Seçilen cari hesapların hangi işyeri veya işyerlerinden yapılan işlemleri dikkate alınarak kur farkının hesaplanacağı bu filtre satırında belirlenir. Her hesap için sadece burada seçilmiş olan iş yerlerinden yapılmış olan hareketler taranır ve sadece bu hareketlerden kaynaklanan kur farkı hesaplanır.

Döviz Türü: Seçilen cari hesapların hangi işlem dövizinden yapılmış olan hareketleri için kur farkı hesaplanacağı bu filtre satırında belirlenir. Burada birden fazla sayıda döviz türü seçilebilir. Bu durumda her döviz türü için kur farkı ayrı, ayrı hesaplanır.

Limit Kur Farkı: Hesap için belirlenen bir döviz türü üzerinden hesaplanan kur farkının belli bir limitin altında kalması durumunda, tutarın oluşacak fişe yansıması istenmiyorsa bu satırda belirtilir. Hesaplanan kur farkı burada girilen tutardan küçük ise dikkate alınmaz.

Açıklaması: Oluşacak kur farkı fişinde satır açıklamalarında yer alması istenen bilgi öndeğer olarak bu filtre satırında girilir.

Kur Farkı Tipi: Kur farkı tipinin belirlendiği fitre satırıdır. Hepsi, Borç, Alacak olmak üzere üç seçeneklidir. "Borç" seçiminde yalnızca borç bakiye veren cari hesaplar için kur farkı hesaplanır. "Alacak" seçiminde yalnızca alacak bakiyesi veren cari hesaplar için kur farkı hesaplanır.

Kur Türü: Kur farkı hesaplanırken dikkate alınacak kur türünü belirtir. Kur türleri Ana Kayıtlar program bölümünde Tanımlar menüsü altında yer alan Döviz Kullanım Parametreleri seçeneği ile kaydedilir.

Kur Farkı Kontrolü: Kur farkı kontrolünün yapılıp yapılmayacağının belirlendiği filtre satırıdır. "Evet" ve "Hayır" seçeneklerini içerir. Kur farkı hesaplamasının sonunda oluşan kur farkı fişinin kullanıcı kontrolünde kaydedilmesi için kullanılır. Kur farkı kontrolü filtre satırı Yapılacak ve Yapılmayacak olmak üzere iki seçeneklidir.

Yapılacak seçilirse oluşturulacak her kur farkı fişi ekrana gelir ve kullanıcı tarafından kaydedilir.

Yapılmayacak seçilirse kur farkı hesaplamalarının sonunda oluşan fişler otomatik kaydedilir.

Ardışık Kur Farkı Oluşturulsun: Dövizli işlem yapılan her güne ait kur farkı fişi oluşturmak için kullanılır. Evet ve Hayır seçeneklerini içerir. Evet seçilirse kur farkı Hesaplama Başlangıç Tarihi filtre satırında belirtilen tarih ile hesaplamanın yapıldığı tarih arasında, cari hesaba ait dövizli işlem yapılan her gün için ayrı bir kur farkı fişi oluşturulur. Hayır seçilirse hesaplama tarihi dikkate alınır ve cari hesaba ait dövizli hareketler için tek bir kur farkı fişi oluşturulur.

Hesaplama Başlangıç Tarihi: Ardışık kur farkı (Ardışık Kur Farkı Oluşturulsun filtre satırında Evet seçiminin yapılması durumunda) ve normal kur farkı hesaplamasında hesaplamanın hangi tarihten itibaren yapılacağını belirtir.

Tahsil Edilmemiş Çekler Hesaplamaya Dahil Edilsin: Cari hesap için kur farkı hesaplanırken tahsil edilmemiş çeklerin hesaplamaya dahil edilip edilmeyeceği bu filtre satırı ile belirlenir. Evet ve Hayır seçeneklerini içerir.

Kur Farkı Veren Hareketleri Log Ekranında Göster: Kur farkı işleminden doğan kur farklarını hareket bazında raporlamak için kullanılan filtre satırıdır. Evet ve Hayır seçeneklerini içerir. "Evet" seçiminin yapılması durumunda, kur farkı hesaplama işlemi çalıştırıldıktan sonra ekranda otomatik olarak bir Log penceresi açılır. Filtre satırlarında belirlenen yönteme göre hesaplanan kur farklarının hangi hareketlerden kaynaklandığı detaylı olarak bu pencerede listelenir.

Kur Farkı Hesaplama Şekli: Kur farkı hesabının hangi birimler bazında yapılacağının belirtildiği filtre satırıdır. Gen el, İşyerlerine Göre ve İşyerlerine + Bölümlere Göre seçeneklerini içerir.

Kur farkının "İşyeri" satırında seçilen işyerlerine göre ayrı ayrı hesaplatılması isteniyorsa bu filtre satırında "İşyerlerine Göre" seçiminin yapılması gerekir. Satırda tanımlanan İşyeri ve Bölümlere göre hesaplatılması isteniyorsa, "İşyerlerine + Bölümlere Göre" seçimi yapılmalıdır. "Genel" seçimi yapıldığında, tanımlı tüm işyerlerine ait kur farkları toplanır ve kur farkı fişi merkez işyeri için oluşturulur.

Tahsil Edilmiş Çekler İçin Hesaplama Kuru: Dövizli çekler tahsil edildikten sonra kur farkı işlemi çalıştırıldığında hesaplamanın hangi tarihteki kur bilgisine göre yapılacağı bu parametre satırında belirlenir. Tahsil Kuru ve Hesapl ama Tarihindeki Kur seçeneklerini içerir. Tahsil Kuru seçiminde, hesaplama, alınan çekin tahsil edildiği tarihteki kur bilgisine göre yapılır. Diğer seçenekte ise hesaplama kur farkı hesaplama tarihindeki döviz kuruna göre yapılır. Aradaki fark borç ya da alacak olarak kur farkı fişine yansır.

Eklenecek Fiş Türü: Kur farkı hesaplaması sonucu eklenecek fiş türünün belirtildiği filtre satırıdır. Kur Farkı Fişi seçiminde, hesaplanan kur farkları, program tarafından doğrudan oluşturulan kur farkı fişine yazılır. Hizmet Faturası seçiminde ise, hesaplanan kur farkları alınan ya da verilen hizmet faturası olarak kaydedilir.

Kur farkının fatura olarak kaydedilebilmesi için sistemde "Kur Farkı" alanı seçili bir alınan veya verilen hizmet kartı bulunması gerekir. Aksi taktirde işlem durdurulur.

Birden fazla kur türü için kur farkı hesaplanan cari hesaplara her kur türü için ayrı fatura oluşturulur.

Fatura Kaydederken Sorgula: "Eklenecek Fiş Türü" alanında Hizmet Faturası seçimi yapıldığında, hesaplama işlemi sonrası ilgili hizmet faturasını ekrana getirmek ve kontrollü kayıt işlemi gerçekleştirebilmek için kullanılan seçenektir.

Tahsil Edilmemiş Çekler İçin Tahsil Kuru Kullan: Bu filtre, "Ciro Tahsil Kuru Cari Hesap Bakiyesini Etkileyecek" parametresiyle bağlantılı çalışır.

"Ciro Tahsil Kuru Cari Hesap Bakiyesini Etkileyecek" parametresi için "Evet" ve "Tahsil Edilmemiş Çekler İçin Tahsil Kuru Kullan" filtresi için "Evet" seçilirse, fark hesabı işlem tarihindeki kur-ciro kurundan hesaplanır. Parametre "Evet" iken, filtre için "Hayır" seçilirse, kur farkı hesaplanmaz.

Eğer "Ciro Tahsil Kuru Cari Hesap Bakiyesini Etkileyecek" parametresi için "Hayır" ve "Tahsil Edilmemiş Çekler İçin Tahsil Kuru Kullan" filtresi için "Evet" seçilirse, fark hesabı işlem tarihindeki kur-ciro kurundan hesaplanır.. Filtre "Hayır" seçilirse, ciro edilen kur-çek giriş kurundan hesaplanır.

KDV Oranı: Kur farkı hesaplama işleminde uygulanacak KDV oranının girildiği satırdır. Öndeğeri %18'dir. İsteğe bağlı değiştirilir.

## Ardışık Kur Fakı için Örnek:

Cari hesaba ait 3 ayrı günde işlem var ve yeni günün başlangıcında kur farkı işlemi çalıştırılıyor. 09.09 da ardışık kur farkı filtresi evet ve hesaplama başlangıç tarihi 06.06 şeklinde giriş yapılırsa,

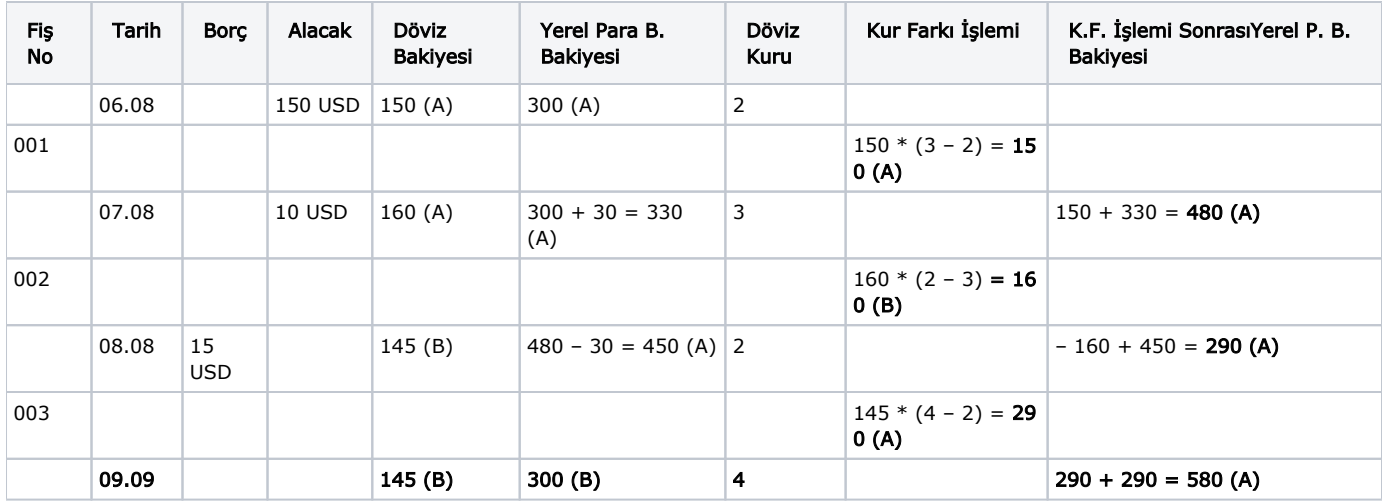

Örnek2: İki farklı hesaba ait cari hesap hareketleri aşağıdaki gibidir:

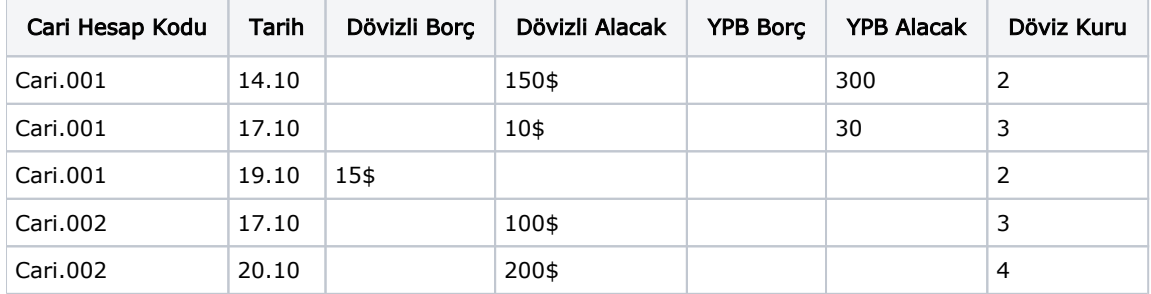

Bu durumda oluşacak kur farkı fişleri şu şekilde oluşacaktır:

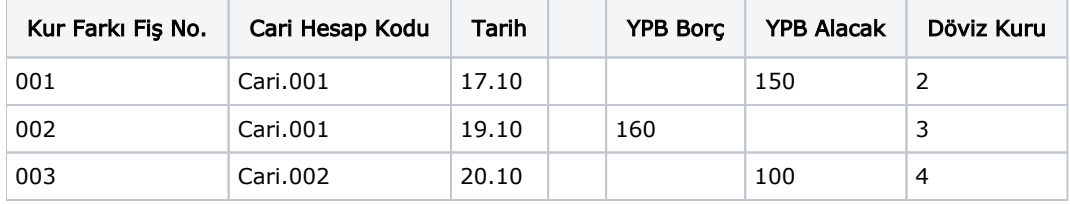

Örnekte görüldüğü gibi, iki cari hesabında .10 tarihinde hareketi olmasına rağmen bir sonraki hareket tarihleri farklı olduğundan Cari.001'e ait 17.10 tarihli hareket 19.10 tarihli kurdan hesaplandığı halde Cari.002 'ye ait 17.10 tarihli hareket, 20.10 tarihindeki kurdan değerlenmiştir.

## Kur Farkı Hesaplama İşlemi

Kur farkı hesabı için geçerli olacak koşullar belirlendikten sonra kur farkı hesaplama işlemi başlatılır. Hesaplanan kur farkları, program tarafından doğrudan oluşturulan kur farkı fişine yazılır. Kur farkı fişinin tarihi, Kur Farkı Hesaplama penceresinde belirtilen tarihtir. "Ardışık Kur Farkı Oluşturulsun" filtre satırında "Evet" seçiminin yapılması durumunda, hesaplama Başlangıç Tarihi filtresindeki tarihten hesaplama tarihine kadar olan zaman diliminde bir cari hesap için dövizli işlem yapılan her güne bir kur farkı fişi oluşturulur.

Hesaplanan kur farkları, kur farkı hesaplana cari hesap ya da hesapların kartında belirtilen kur farkı hesabı altında toplanır. Kur farkı hesaplaması yapılan her bir hesaba ait işlemler fişte ayrı birer satır olarak yer alır.

Kur farkları tek bir hesap altında toplanabildiği gibi, her bir hesap için farklı kur farkı hesabı açılabilir.

Kur farkı hesaplanırken verilen tarihe ait kur değerinin kur tablosundan okunamadığı ya da hesapların verilen döviz türü üzerinden işlem görmediği durumlarda "Kur farkı veren hesap bulunamadı" mesajı vererek program sizi uyaracaktır.

Aynı şekilde, Firma Çalışma Bilgileri'nde verilen çalışma günleri dışında bir tarih verildiğinde de kur farkı hesaplama işlemi yapılamayacaktır. Kur farkı hesaplanırken, [Döviz Kullanım Parametreleri](https://docs.logo.com.tr/pages/viewpage.action?pageId=22258037)'nde Otomatik Kullanım alanında belirlenen yerel para birimi karşılığı kur değeri dikkate alınır. Kur farkının istenen tür üzerinden hesaplanması için, Otomatik Kullanım alanında tür belirlemek gerekir.